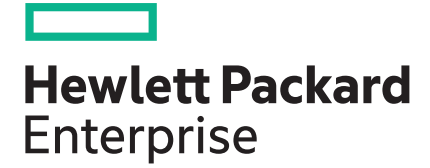

# **HPE OneView 4.2 Support Matrix**

#### **Abstract**

This document lists the hardware, firmware, and software requirements for installing and using HPE OneView on a virtual machine host.

Part Number: P01320-003a Published: April 2019 Edition: 2

#### **© Copyright 2013-2019 Hewlett Packard Enterprise Development LP**

#### **Notices**

The information contained herein is subject to change without notice. The only warranties for Hewlett Packard Enterprise products and services are set forth in the express warranty statements accompanying such products and services. Nothing herein should be construed as constituting an additional warranty. Hewlett Packard Enterprise shall not be liable for technical or editorial errors or omissions contained herein.

Confidential computer software. Valid license from Hewlett Packard Enterprise required for possession, use, or copying. Consistent with FAR 12.211 and 12.212, Commercial Computer Software, Computer Software Documentation, and Technical Data for Commercial Items are licensed to the U.S. Government under vendor's standard commercial license.

Links to third-party websites take you outside the Hewlett Packard Enterprise website. Hewlett Packard Enterprise has no control over and is not responsible for information outside the Hewlett Packard Enterprise website.

#### **Acknowledgments**

Google® is a registered trademark of Google Inc.

Microsoft®, Windows®, and Windows Server® are either registered trademarks or trademarks of Microsoft Corporation in the United States and/or other countries.

Red Hat® is a registered trademark of Red Hat, Inc. in the United States and other countries.

VMware ESXi® is the registered trademark of VMware Inc.

#### **Warranty**

Hewlett Packard Enterprise will replace defective delivery media for a period of 90 days from the date of purchase.

# **Contents**

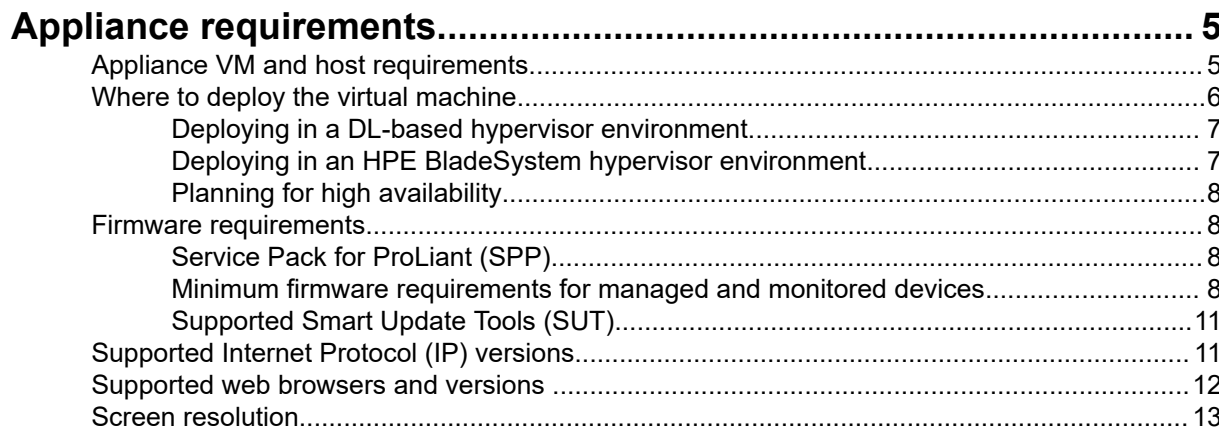

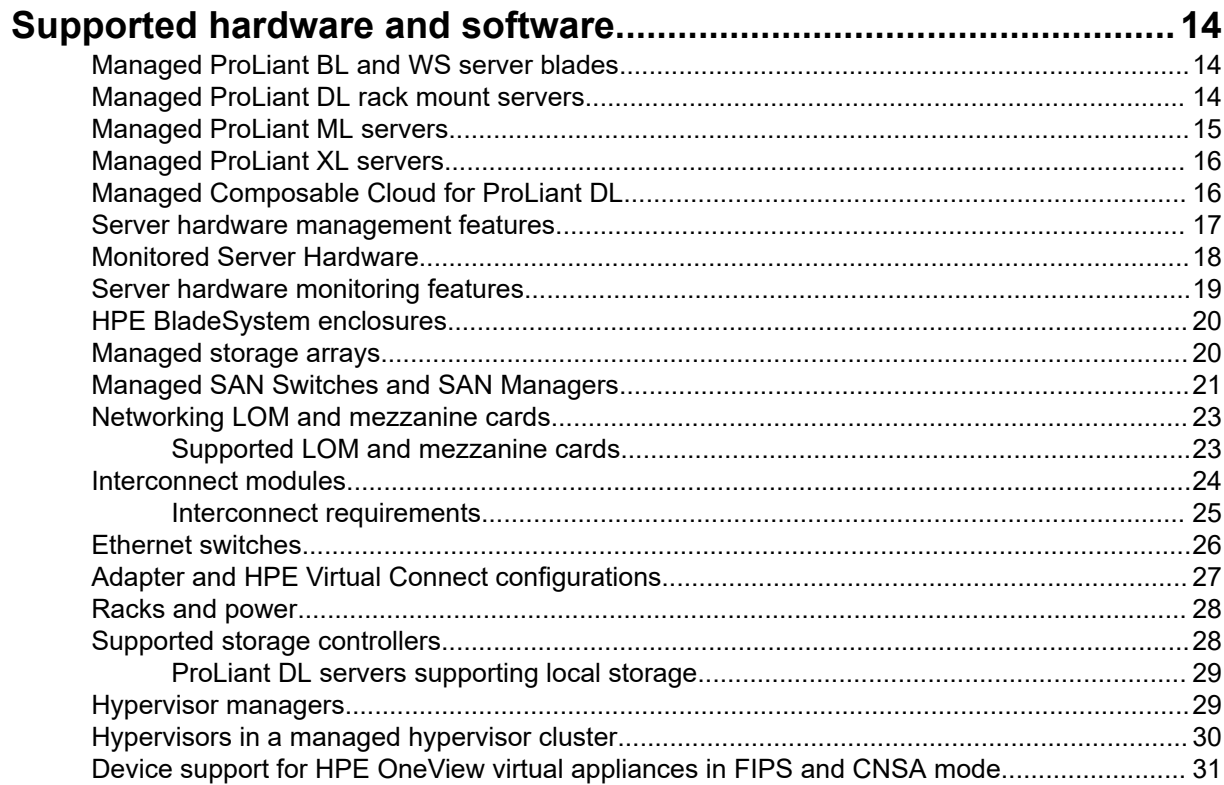

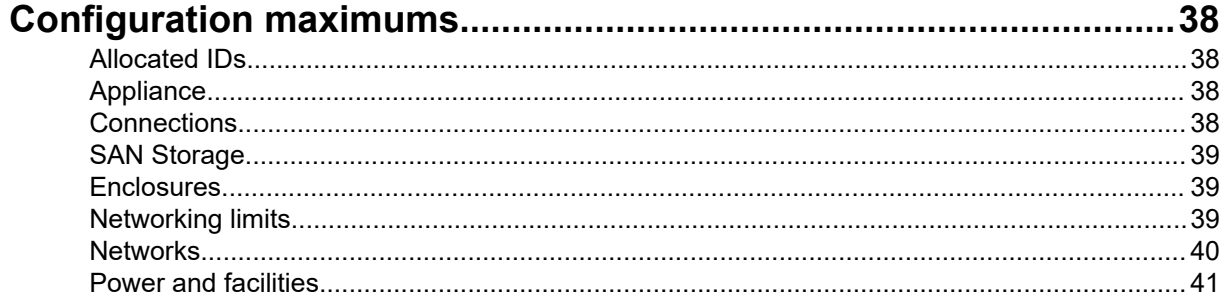

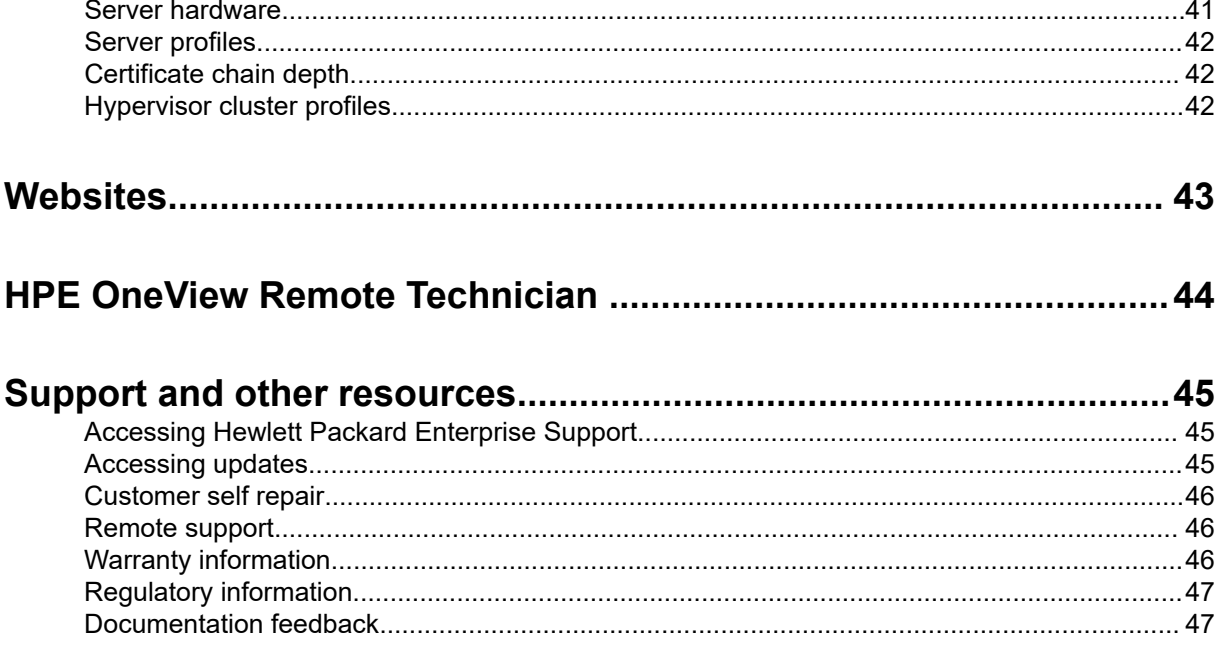

# <span id="page-4-0"></span>Appliance requirements

## **Appliance VM and host requirements**

HPE OneView is a virtual appliance running on the supported hypervisor hosts.

### **Table 1: Supported hypervisors and versions**

![](_page_4_Picture_115.jpeg)

<span id="page-5-0"></span><sup>1</sup> Support for Second Generation Intel Xeon Scalable Processors only.

The appliance virtual machine (VM) must run on a VM host with ProLiant G7-class CPUs or later. Ensure that you have configured the hypervisor host to reserve the following minimum resource requirements for the HPE OneView virtual appliance:

- Minimum 8 2-GHz or greater virtual CPUs
- Exactly 24GB of memory
- Minimum 275 GB of thick-provisioned disk space

You can manually grow the virtual disk to increase the size of the firmware repository. The best practice is to grow the virtual disk during appliance installation on a VMware vSphere hypervisor or Microsoft Hyper-V hypervisor.

• Hewlett Packard Enterprise recommends that you have separate networks for management and data.

It is critical that the virtual appliance have an accurate time source. There are two options for ensuring accurate time on the virtual appliance using Network Time Protocol (NTP):

![](_page_5_Picture_167.jpeg)

- A hypervisor host must reserve the following minimum resource requirements:
	- **[Minimum system requirements for installing ESXi/ESX \(1003661\)](http://kb.vmware.com/selfservice/microsites/search.do?language=en_US&cmd=displayKC&externalId=1003661)** VMware Knowledge Base
	- **[Review Prerequisites for Installation](https://technet.microsoft.com/library/jj647784.aspx)** (Hyper-V Server 2012, Hyper-V Server 2012 R2), Microsoft **TechNet**
	- **[Install Hyper-V and Configure a Virtual Machine](https://technet.microsoft.com/en-us/library/hh846766.aspx)** (Windows Server 2012), Microsoft Windows Server
- Power management options under BIOS settings:
	- Set Power Regulator to Static High Performance Mode.
	- Set Power Profile to Maximum Performance.
	- Hewlett Packard Enterprise recommends reservations/shares for CPU and memory.

### **Where to deploy the virtual machine**

You can deploy HPE OneView on any ProLiant hardware that meets the requirements in **[Appliance VM](#page-4-0) [and host requirements](#page-4-0)**. Specific restrictions apply to hardware that is managed or monitored by HPE OneView.

You can deploy HPE OneView in a hypervisor in the following hardware environments:

#### • **[Rack-mount ProLiant DL](#page-6-0)**

#### • **[Blade System](#page-6-0)**

Restrictions apply to both environments if you want to use HPE OneView to manage the hypervisor host on which it is executing.

<span id="page-6-0"></span>**IMPORTANT:** Hewlett Packard Enterprise recommends that you deploy the HPE OneView virtual appliance on a hypervisor environment that is dedicated to management functions and separate from the production hypervisor environment.

### **Deploying in a DL-based hypervisor environment**

Deploying to a hypervisor cluster configuration for high availability (HA) is the best practice. You can also deploy HPE OneView using a DL-based hypervisor configuration environment.

Add the DL server hypervisor host to HPE OneView in monitored mode. Do not power off the hypervisor host from HPE OneView, because doing so would inadvertently power off the virtual appliance.

**NOTE:** In a non-HA configuration with a single DL server hypervisor host, adding the DL server hypervisor host into HPE OneView as managed server hardware is not supported.

In an HA configuration, where the HPE OneView virtual appliance can be migrated between hosts, the restriction to add the host as managed still applies, but can be worked around using VM migration. Note that this approach is error prone.

**NOTE:** The virtual appliance cannot detect the hypervisor host on which it is running, and therefore cannot warn the user regarding an unsupported operation.

The best practice is to use HPE OneView to monitor, not manage, the DL hypervisor hosts in the cluster. In monitored mode, before powering off a host using HPE OneView, make sure that the appliance is not running on that host. If the appliance is running on the host, the HPE OneView appliance needs to be migrated to a different cluster member.

If the DL hypervisor hosts are added into HPE OneView in managed mode, the following additional restrictions apply:

- You cannot apply or edit the server profile for the hypervisor host on which the HPE OneView virtual appliance is currently executing because this requires the server hardware to be powered off.
- You must migrate the appliance to a different host in the cluster before applying the server profile.

### **Deploying in an HPE BladeSystem hypervisor environment**

An HPE BladeSystem configuration has the same **restrictions as DL servers**, along with considerations for managing server profile connections for managed enclosures.

For blade systems, the server profile encapsulates all the network connectivity for the blade servers, and works in conjunction with the interconnect modules in the enclosure.

When deploying HPE OneView on ESXi hosts on a single enclosure, non-HA hypervisor HPE BladeSystem environment, the best practice is to monitor, not manage, the enclosure. The same **restrictions** still apply. Do not power off the VM host where the HPE OneView appliance is currently running.

For a single or multi-enclosure environment where the enclosures are added to HPE OneView in managed mode, the enclosure must include non-VC interconnect modules. The storage and network connectivity for the hypervisor hosts supporting the HPE OneView virtual appliance must be restricted to using these non-VC interconnect modules. When performing server profile operations and power operations, refrain from having the HPE OneView virtual appliance execute on the specific host where these operations are being performed.

### <span id="page-7-0"></span>**Planning for high availability**

To use HPE OneView in an HA (high availability) configuration, see your hypervisor documentation for specific requirements.

To maintain appliance availability, HPE OneView provides a backup feature to save your configuration settings and management data to a backup file. Hewlett Packard Enterprise recommends backing up your appliance, preferably daily and after other key configuration changes.

For more information see the *About backing up the appliance* and *Best practices for backing up an appliance* sections in the online help.

### **Firmware requirements**

This section describes the firmware requirements for devices you plan to manage with HPE OneView.

To add a device to the appliance and actively manage, the device must meet the minimum firmware requirements described in the section **Minimum firmware requirements for managed and monitored devices** on page 8.

**NOTE:** Firmware for monitored devices is managed outside of HPE OneView.

### **Service Pack for ProLiant (SPP)**

Download the latest Service Pack for ProLiant (SPP) from **<http://hpe.com/info/SPP>** and then upload to the appliance or the external repository added to the appliance.

**NOTE:** For more information on the current production and post-production versions of SPPs, see the *Important Notes* section from **[http://h17007.www1.hpe.com/us/en/enterprise/servers/products/](http://h17007.www1.hpe.com/us/en/enterprise/servers/products/service_pack/spp/index.aspx) [service\\_pack/spp/index.aspx](http://h17007.www1.hpe.com/us/en/enterprise/servers/products/service_pack/spp/index.aspx)**.

### **Minimum firmware requirements for managed and monitored devices**

For HPE OneView to discover a device and determine its type, a **minimum firmware version is required**. This is **not** the **[firmware version required for active management or monitoring](#page-8-0)**. A device with the discovery-only level of firmware can be upgraded to the minimum requirements with an SPP. Firmware components are upgraded when the device is added to HPE OneView as managed. For monitored devices, or for devices below the firmware versions required for HPE OneView discovery, you must manually update the firmware version outside of HPE OneView to the minimum requirements.

**NOTE:** To ensure that your hardware has the latest and most robust firmware bundle that takes advantage of all the available management features, download the latest firmware bundle to your appliance and add it to the firmware repository.

When you add enclosures and servers as managed, you can specify a firmware baseline for the onboard administrator, interconnects, and iLO modules.

### **Table 2: Minimum firmware version required for discovery of devices**

![](_page_7_Picture_160.jpeg)

<span id="page-8-0"></span>![](_page_8_Picture_170.jpeg)

<sup>1</sup> 6.0.42 for HPE Integrity Superdome X.

2 HPE OneView 4.1 and later supports iLO 5 when configured to use either the **Production** or **High Security** security states. Refer to the iLO user interface or iLO documentation for additional details on setting iLO security states.

 $3$  HPE OneView 4.1 and later supports iLO 3 and iLO 4 when configured to use either the standard encryption (default) setting of iLO or the **Enforce AES/3DES Encryption** setting.

Only managed devices will update automatically. Monitored devices must be upgraded manually to match the following minimum firmware.

#### **Table 3: Minimum firmware version required for active management, monitoring, and migration**

![](_page_8_Picture_171.jpeg)

![](_page_9_Picture_200.jpeg)

#### 1 Refer to **Firmware considerations for HPE Virtual Connect modules**.

 $^2$  For monitoring support only. For managed support, the minimum firmware version is 4.31.

 $3$  6.0.42 for HPE Integrity Superdome X.

 $^4$  Onboard administrator firmware version 4.70 and later support CAC Authentication, which is a form of two-factor authentication using smart cards. HPE OneView will not be able to communicate with the onboard administrator when the CAC Authentication or the **Two-Factor Authentication** is enabled.

5 HPE OneView 4.1 and later supports iLO 5 when configured to use either the **Production** or **High Security** security states. Refer the iLO user interface or iLO documentation for additional details on setting iLO security states.

 $^6$  HPE OneView 4.1 and later supports iLO 3 and iLO 4 when configured to use either the standard encryption (default) setting of iLO or the **Enforce AES/3DES Encryption** setting.

<sup>7</sup> For Intel based systems:

- When managing firmware baselines through the server profiles, Intelligent Provisioning version 1.20 or later is required.
- When managing BIOS settings through the server profile, servers with iLO version 2.0 or later require Intelligent Provisioning version 1.20 or later.

To determine the Intelligent Provisioning (IP) version, browse to the iLO on the server, select **System Information** and then click the **Firmware** tab. The latest version of IP firmware is available for **[download](https://www.hpe.com/us/en/product-catalog/detail/pip.intelligent-provisioning.5219984.html)**.

**NOTE:** HPE OneView uses the SPP firmware bundle uploaded to the appliance to update the firmware automatically for these devices to the minimum version necessary for full management.

#### **Firmware considerations for HPE Virtual Connect modules**

- If an interconnect has an earlier version of HPE Virtual Connect firmware, Hewlett Packard Enterprise recommends using the Virtual Connect Support Utility (VCSU) to update the firmware to version 3.15 before adding the device to the appliance.
- HPE OneView can manage and configure HPE Virtual Connect Fibre Channel modules (using IPv6 addresses) that has a minimum firmware version of 4.10. Any module that has an earlier firmware version when it is added to the appliance is flagged for a firmware update. The flagged modules remain in an unmanaged state until you use **Interconnect** > **Actions** > **Update firmware** in the UI to update the Interconnect firmware.
- <span id="page-10-0"></span>• HPE OneView does not support migration of Virtual Connect Manager domains that are restricted to CNSA cryptography or that have two factor authentication enabled.
- HPE FlexFabric-20/40 F8 modules require Virtual Connect 4.20 or later.
- HPE Virtual Connect 8Gb 24-Port FC modules require Fibre Channel firmware 3.01 or higher and Virtual Connect 4.40 or higher.
- HPE Virtual Connect 16Gb 24-port Fibre Channel modules require Virtual Connect 4.40 or higher.

### **Supported Smart Update Tools (SUT)**

Smart Update Tools (SUT) and Integrated Smart Update Tools (iSUT) are software utilities used with HPE OneView to stage, install, and activate firmware and driver updates.

![](_page_10_Picture_183.jpeg)

### **Supported Internet Protocol (IP) versions**

The HPE OneView appliance supports two distinct IP networking modes:

- IPv4, which is the default
- IPv6

For details about these networking modes, see the *HPE OneView Installation Guide*.

#### **IPv4 mode**

IPv4 mode supports all the HPE OneView management features.

![](_page_10_Picture_184.jpeg)

#### **IPv6 mode**

Some HPE OneView features are not supported in the IPv6 mode. The support restrictions lists the exceptions.

<span id="page-11-0"></span>![](_page_11_Picture_156.jpeg)

**IMPORTANT:** The networking mode of the appliance can be set when configuring the networking parameters while setting up the appliance for the first time. If IPv4 is enabled, the appliance will be in IPv4 mode. If IPv4 is disabled, the appliance will be in IPv6 mode. After the first time setup procedure is complete, the networking mode of the appliance cannot be changed without a full factory reset. This restriction does not permit an appliance running in IPv4 mode to switch to IPv6, even after an appliance upgrade.

#### **Support restrictions**

- IPv6 addresses are only supported for managed rack-based servers. c7000 enclosures and blades are not supported even though the **Add Enclosure** option is enabled in the appliance.
- You cannot specify a range of IPv6 addresses when adding servers to HPE OneView.
- HPE OneView, when configured for IPv6, cannot send or receive communications to or from devices on an IPv4 network.
- There is no storage system support in IPv6 mode.
- There is no remote support in IPv6 mode.
- A backup can only be restored to an appliance using the same networking mode.

### **Supported web browsers and versions**

The following web browsers have been tested and qualified for use with HPE OneView.

- Microsoft Internet Explorer Version 11
- Microsoft Edge
- Mozilla Firefox Version 64.x
- Mozilla Firefox ESR (Extended Support Release) Version 52.x
- Google Chrome Version 71.x
- **IMPORTANT:** Hewlett Packard Enterprise makes every effort to support newer versions of and updates to supported web browsers. However, newer versions do not always work as expected. There might be issues with the web browsers that preclude support with the current release of HPE OneView, or there might be a gap between the time when the web browsers are released and the time when browser support is available in HPE OneView. In these cases, Hewlett Packard Enterprise will endeavor to support the newer browser versions in the next maintenance release or full release of HPE OneView.

If you encounter a problem with a newer, untested version of a web browser, submit a report to your authorized support representative. In some cases, the short-term solution might be to revert to an earlier, supported web browser version.

## <span id="page-12-0"></span>**Screen resolution**

- Minimum resolution: 1024 x 768
- Recommended resolution: 1280 x 1024 or greater

# <span id="page-13-0"></span>Supported hardware and software

**NOTE:** HPE OneView 4.1 and later does not support managed device certificates using MD5 digital signatures.

**NOTE:** For detailed information about supported HPE Storage product configurations, see **[http://](http://www.hpe.com/storage/spock) [www.hpe.com/storage/spock](http://www.hpe.com/storage/spock)**.

**IMPORTANT:** HPE OneView does not manage or monitor enclosures containing unsupported  $\left( \Gamma \right)$ components and displays a warning message if any unsupported components are detected.

### **Managed ProLiant BL and WS server blades**

The following server blade models can be added as managed:

### **Table 4: Managed ProLiant BL and WS server blades**

![](_page_13_Picture_162.jpeg)

### **Managed ProLiant DL rack mount servers**

The following rack server models can be added as managed:

### **Table 5: Managed ProLiant DL rack mount servers**

![](_page_13_Picture_163.jpeg)

<span id="page-14-0"></span>![](_page_14_Picture_169.jpeg)

## **Managed ProLiant ML servers**

The following ML server model can be added as managed:

### **Table 6: Managed ProLiant ML servers**

![](_page_14_Picture_170.jpeg)

### <span id="page-15-0"></span>**Managed ProLiant XL servers**

The following XL server models can be added as managed:

![](_page_15_Picture_165.jpeg)

### **Table 7: Managed ProLiant XL servers**

### **Managed Composable Cloud for ProLiant DL**

The HPE Composable Cloud for ProLiant DL solution requires 2, 4 or 6 Composable Fabric FM 3180 rack connectivity modules with 5.0 HPE Composable Fabric Manager.

Certain HPE OneView features are only available for use when purchased as part of the HPE Composable Cloud for ProLiant DL solution. This solution includes separate HPE Composable Cloud for ProLiant DL software licenses for each HPE ProLiant DL Gen10 server in the configuration. These licenses grant the rights to use these unique features for the solution such as HPE OneView integration with the HPE Composable Fabric Manager.

![](_page_15_Picture_166.jpeg)

For more information about the HPE Composable Cloud for ProLiant DL, see **[Hewlett Packard](http://h17007.www1.hpe.com/us/en/enterprise/integrated-systems/info-library/) [Enterprise Information Library](http://h17007.www1.hpe.com/us/en/enterprise/integrated-systems/info-library/)**.

### <span id="page-16-0"></span>**Server hardware management features**

The appliance supports the following features on server hardware when added as managed.

![](_page_16_Picture_224.jpeg)

#### <span id="page-17-0"></span>**Feature Supported server hardware**

![](_page_17_Picture_258.jpeg)

 $1$  The appliance might report an unsupported status for some double-wide, double-dense ProLiant G7 server blade models, which means that the appliance cannot manage them.

<sup>2</sup> As of the SPP 2017.04.0, all G7 servers will be based-lined ("frozen") and will no longer be supported beginning in Gen10.

 $3$  Not all servers support monitoring power, cooling, and utilization.

<sup>4</sup> For the best information, install Agentless Management Service (AMS) on the server's OS.

- <sup>5</sup> Remote console works up to the point of an OS booting. After the OS boots, the remote console on HPE ProLiant DLs requires iLO Advanced license.
- [6](#page-16-0) Requires a minimum iLO version of 2.1.
- <sup>7</sup> HPE ProLiant WS Gen8 is not supported.
- [8](#page-16-0) HPE ProLiant DL580 Gen8 is not supported. See **[ProLiant DL servers supporting local storage](#page-28-0)** for a list of models that support local storage.
- $9$  Due to a limitation in Gen9 BL server ROMs dated 8/27/14 or earlier, it is not possible to set the primary boot device when the boot mode is set to UEFI or UEFI Optimized. If Manage boot order is selected, a warning is displayed in the corresponding profile indicating this condition.

10 Boot Order is not supported for HPE ProLiant XL260a, which is a UEFI class 3 server (UEFI boot only).

- $11$  Only supported with the embedded array controller. M.2 drives are supported in specific configurations. See **[Supported storage controllers](#page-27-0)** for details.
- 12 Selected models of HPE ProLiant DL Gen8 and Gen9 server hardware support local storage. See **[ProLiant DL](#page-28-0) [servers supporting local storage](#page-28-0)** for a list of models that support local storage.
- <sup>13</sup> Local storage is not supported for XL170r, XL190r, and XL260w Gen10 servers. Also, local storage is not supported for XL260w Gen9 servers.

<sup>14</sup> HPE Insight Control and Insight Control server provisioning are not supported on Gen10 platforms.

### **Monitored Server Hardware**

You can add rack mount and blade servers and monitor the hardware. The following hardware are supported as monitored:

- Any half or full height ProLiant BL G6 (with iLO 2)
- ProLiant BL680c G7
- Any ProLiant DL G6 (with iLO 2)
- <span id="page-18-0"></span>• Any ProLiant DL G7
- Any ProLiant ML Gen8 or Gen9 or Gen10
- Any ProLiant XL server
- HPE BL920s Gen8 or Gen9
- HPE Superdome Flex Server
- Any of the servers listed as managed can be monitored

**NOTE:** BL220c G7 is not supported.

ML10 is not supported for monitoring.

### **Server hardware monitoring features**

When you monitor server hardware, the appliance supports the following features.

![](_page_18_Picture_268.jpeg)

<sup>1</sup> Not all servers support monitoring power, cooling, and utilization.

<sup>2</sup> Utilization is not supported.

 $3$  SNMP Agents are not available on ESXi 5.x and 6.x.

<sup>4</sup> ProLiant ML10 is not supported by remote support.

<sup>5</sup> SSO to the iLO web interface.

<sup>6</sup> SSO to the Onboard Administrator (OA). Requires OA firmware version 8.4.84 and higher.

### <span id="page-19-0"></span>**HPE BladeSystem enclosures**

Remote support is available for c7000 enclosures.

The following enclosures can be added as managed or monitored:

- HPE BladeSystem c7000 Enclosure
- HPE BladeSystem c7000 Enclosure (RoHS compliant)
- HPE BladeSystem c7000 Platinum Enclosure (Platinum)

**NOTE:** HPE BladeSystem c3000 enclosures are not supported.

The following enclosure can be added as monitored only:

HPE BladeSystem Superdome Enclosure

The following rack managers can be added as monitored only:

HPE Superdome Flex Server

#### **More information**

- **[HPE BladeSystem c7000 Enclosure](http://www.hpe.com/info/bladesystem)**
- **[HPE BladeSystem Superdome Enclosure](https://www.hpe.com/us/en/servers/superdome.html)**
- **[HPE Superdome Flex Rack Manager](https://www.hpe.com/servers/superdomeflex)**

### **Managed storage arrays**

This section documents the storage system versions supported by HPE OneView storage automation capabilities. See **<http://www.hpe.com/storage/spock>** for additional interoperability and support requirements to follow when configuring storage systems in your environment.

• HPE 3PAR

The following firmware versions are supported for the listed StoreServ 7000, 8000, 9000, 10000, 20000, and 20000 R2 family platforms.

- 3PAR OS 3.1.3 MU1, MU2, MU3
- 3PAR OS 3.2.1 MU1, MU2, MU3, MU4, MU5
- 3PAR OS 3.2.2 MU1, MU2, MU3, MU4, MU6
- 3PAR OS 3.3.1 EGA, MU1, MU2, MU3, MU4
- HPE StoreVirtual
	- StoreVirtual 3200 LHOS 13.x
	- StoreVirtual VSA LHOS 12.x
	- StoreVirtual LHOS 13.6
- HPE Nimble
- <span id="page-20-0"></span>Nimble OS 4.5
- Nimble OS 5.0
- Nimble OS 5.1

### **Managed SAN Switches and SAN Managers**

This section documents the minimum versions of SAN Manager supported by HPE OneView managed SAN automation capabilities, which include auto-zoning. See **<http://www.hpe.com/storage/spock>** for additional interoperability and support requirements to follow when configuring SAN switches in your environment.

#### **HPE FlexFabric switches**

HPE FlexFabric 5700 products with HPE Comware software versions 7.1.045 Release 2422.x:

- HPE FlexFabric 5700 40XG 2QSFP+ Switch
- HPE FlexFabric 5700 32XGT-8XG 2QSFP+ Switch
- HPE FlexFabric 5700 48G-4XG 2QSFP+ Switch

HPE FlexFabric 5900 products, with HPE Comware software minimum version 7.1.045 Release 2422.x:

- HPE FlexFabric 5900CP 48XG 4QSFP+ Switch
- HPE FlexFabric 5900AF 48XG 4QSFP+ Switch
- HPE FlexFabric 5900AF 48XGT 4QSFP+ Switch

HPE FlexFabric 5930 products, with HPE Comware software minimum version 7.1.045 Release 2422.x:

- HPE FlexFabric 5930 32QSFP+ Switch
- HPE FlexFabric 5930 2-slot 2QSFP+ Switch
- HPE FlexFabric 5930 4-slot Switch

HPE FlexFabric 5940 products, with HPE Comware software minimum version 7.1.070, Release 2609H01:

- HPE FlexFabric 5940 48SFP+ 6QSFP28 Switch
- HPE FlexFabric 5940 48XGT 6QSFP28 Switch
- HPE FlexFabric 5940 48XGT 6QSFP+ Switch
- HPE FlexFabric 5940 48SFP+ 6QSFP+ Switch
- HPE FlexFabric 5940 32QSFP+ Switch
- HPE FlexFabric 5940 2-slot Switch
- HPE FlexFabric 5940 4-slot Switch

#### HPE FlexFabric 5710 switches, with HPE Comware software minimum version 7.1.070, Release 2612P03

**NOTE:** Leveraged by FF5940

- HPE FlexFabric 5710 48SFP+ 6QSFP+ or 2QSFP28 Switch
- HPE FlexFabric 5710 48XGT 6QSFP+ or 2QSFP28 Switch
- HPE FlexFabric 5710 24SFP+ 6QSFP+ or 2QSFP28 Switch

HPE FlexFabric 5950 products, with HPE Comware software minimum version 7.1.070, R6205P03H01:

- HPE FlexFabric 5950 48SFP28 8QSFP28 Switch
- HPE FlexFabric 5950 4-slot Switch

HPE FlexFabric 79xx chassis switches, with HPE Comware software minimum version 7.1.070 Release 2138.x:

- HPE FlexFabric 7904 Switch Chassis
- HPE FlexFabric 7910 Switch Chassis

HPE FlexFabric 5980 switch, with HPE Comware software minimum version 7.1.070, Release 2712H03:

HPE FlexFabric 5980 48SFP+ 6QSFP28 Switch

**NOTE:** Leveraged by 7900.

HPE FlexFabric 129xxx chassis switches, with HPE Comware software minimum version 7.1.070 Release 1138.x:

- HPE FlexFabric 12916 Switch AC Chassis
- HPE FlexFabric 12910 Switch AC Chassis

#### **Brocade switches**

Brocade 8 Gb, 16 Gb, and 32 Gb FC SAN switches with HPE Network Advisor or Brocade Network Advisor (BNA) software: 12.1.4, 12.1.5, 12.1.6, 12.3.1, 12.3.3, 12.3.4, 12.4, 12.4.1, 12.4.2, 12.4.3, 12.4.4, 14.0, 14.0.1, 14.0.2, 14.0.3, 14.2.1, 14.2.2, 14.3.1, 14.4.2, and 14.4.3

**NOTE:** BNA 14.2.0 and 14.4.1 are known not to operate correctly with all HPE OneView releases.

#### **Cisco Nexus switches**

Cisco Nexus 5500/5600/6000 models — NX-OS 6.0, 7.0, 7.1, 7.2, 8.3:

- Cisco Nexus 5548UP
- Cisco Nexus 5596UP
- Cisco Nexus 5672UP
- Cisco Nexus 6001P
- Cisco Nexus 6004EF

#### **Cisco MDS switches**

Cisco MDS 9xxx model 8, 16, 32 Gb FC SAN switches - NX-OS 6.2, 8.1, 8.2, 8.3

### <span id="page-22-0"></span>**Networking LOM and mezzanine cards**

The following adapters are supported. If an adapter is not listed, it belongs to **unmanaged support**. Unmanaged support means that the adapter can exist in the server and function as required, but it is not managed by HPE OneView. The adapter might still be usable depending on the model the adapter is connected to. For example, an interconnect module. The appliance reports the existence of the adapter on the **Server Hardware** or **Server Hardware Types** screens in the appliance UI.

**NOTE:** When using these components with external storage, see **<http://www.hpe.com/storage/spock>** for more information on using the following components with external storage and for information on additional interoperability and support requirements.

**NOTE:** Unmanaged adapters within a server that are managed by the server profile can be updated, if a firmware bundle contains an update for the unmanaged adapters.

### **Supported LOM and mezzanine cards**

#### **FlexFabric adapters**

- HPE FlexFabric 10Gb 2-port 534M Adapter<sup>1</sup>
- HPE FlexFabric 10Gb 2-port 554M Adapter
- HPE FlexFabric 20Gb 2-port 630M Adapter  $1$
- HPE FlexFabric 20Gb 2-port 650M Adapter
- HPE FlexFabric 10Gb 2-port 534FLB Adapter  $1$
- HPE FlexFabric 10Gb 2-port 536FLB Adapter  $1$
- HPE FlexFabric 10Gb 2-port 554FLB Adapter
- HPE FlexFabric 20Gb 2 port 630FLB Adapter  $1$
- HPE FlexFabric 20Gb 2-port 650FLB Adapter
- HPE FlexFabric 10Gb Dual Port NC551i Converged Network Adapter
- HPE FlexFabric 10Gb Dual Port NC553i Converged Network Adapter

<sup>1</sup> iSCSI CHAP names are limited to 128 characters.

#### **Ethernet and Flex-10 Ethernet adapters**

- HPE Flex-10 10Gb 2-port 530M Adapter
- HPE Flex-10 10Gb 2-port 530FLB Adapter
- HPE Flex-10 10Gb 2-port 552M Adapter

#### **Fibre Channel adapters**

- HPE QMH2572 8Gb Fibre Channel Host Bus Adapter for c-Class BladeSystem
- HPE QMH2672 16Gb Fibre Channel Host Bus Adapter for c-Class BladeSystem
- QLogic QMH2562 8Gb Fibre Channel Host Bus Adapter for c-Class BladeSystem
- HPE LPe1205A 8Gb Fibre Channel Host Bus Adapter for c-Class BladeSystem
- <span id="page-23-0"></span>• HPE LPe1605 16Gb Fibre Channel Host Bus Adapter for c-Class BladeSystem
- Emulex LPe1205-HPE 8Gb Fibre Channel Host Bus Adapter for c-Class BladeSystem

### **Interconnect modules**

**NOTE:** When using the components with external storage, see **<http://www.hpe.com/storage/spock>** for additional interoperability and support requirements when configuring these in your environment.

#### **Table 8: Supported interconnect modules**

![](_page_23_Picture_195.jpeg)

<span id="page-24-0"></span>![](_page_24_Picture_199.jpeg)

<sup>1</sup> Available for basic power and health monitoring.

 $^{\rm 2}$  Unmanaged support means that the device can exist in the enclosure and function as-is, but it is not managed by HPE OneView.

 $3$  Minimum Virtual Connect firmware version supported is 4.20.

 $^4$  Fibre Channel firmware version 3.01 or higher is required for HPE OneView to manage the module. Minimum Virtual Connect firmware version supported is 4.40.

5 Also known as the Cisco Nexus B22 Blade Fabric Extender for HPE.

 $^6$  A separate HPE OneView B22HP FEX Management License is required.

 $^7$  These interconnects are supported in an HPE BladeSystem Superdome Enclosure. The HPE BladeSystem Superdome Enclosure can be added as monitored only.

 $8$  Supports part numbers 751465-B21 and P08475-B21 for this module.

 $9$  Supports part numbers 778720-B21 and P08476-B21 for this module.

### **Interconnect requirements**

#### **For all the interconnect modules**

- For the limits on the maximum number of 10GBase-T SFP+ transceivers for each VC Enet module, see *Virtual Connect Release Notes*.
- Interconnect modules in horizontal pairs (for example, Bay 1 and Bay 2 of an enclosure) must be the same model. The peer bay can also be unpopulated, but you lose horizontal redundancy.

#### **For HPE Virtual Connect FlexFabric-20/40 F8 Module for c-Class BladeSystem, HPE Virtual Connect 16Gb 24-port Fibre Channel Module for c-Class BladeSystem, and Virtual Connect 16Gb 24-port Fibre Channel TAA Module for c-Class BladeSystem**

• Customers can now manage, monitor, and provide remote support for c-Class Interconnect devices such as Virtual Connect and Fibre Channel.

The interconnects supported with OneView Remote Support:

- HPE Virtual Connect FlexFabric-20/40 F8 Module for c-Class BladeSystem
- HPE Virtual Connect 16Gb 24-port Fibre Channel Module for c-Class BladeSystem

#### **For HPE Virtual Connect 8Gb 20-port Fibre Channel, HPE Virtual Connect 16Gb 24-port Fibre Channel, and HPE Virtual Connect 8Gb 24-port Fibre Channel modules**

- <span id="page-25-0"></span>• Interconnect modules are for fabric-attach only.
- Interconnect firmware version must be at or higher than the firmware versions listed in **[Minimum](#page-7-0) [firmware requirements for managed and monitored devices](#page-7-0)** on page 8.
- Interconnect modules cannot be placed in bays 1 or 2.

#### **For HPE Virtual Connect FlexFabric-20/40 F8 modules**

- Interconnect module requires 10 fans in an enclosure.
- Do not insert more than 6 HPE Virtual Connect FlexFabric–20/40 F8 modules in one enclosure.
- If configured for 4x10G operation, a pluggable module with an attached splitter cable must be installed to multiplex the QSFP+ port into four SFP+ ports on the remote end.
- HPE Virtual Connect FlexFabric-20/40 F8 modules are supported on c7000 enclosures with the following SKUs: 5*XXXXX*-B21, 6*XXXXX*-B21, and 7*XXXXX*-B21.

#### **FCoE is supported on these interconnects and corresponding ports**

- HPE Virtual Connect FlexFabric 10Gb/24-port ports X1-X4 only
- HPE Virtual Connect Flex-10/10D Ethernet Module ports X1-X10
- HPE Virtual Connect FlexFabric-20/40 F8 module ports Q1-Q4, X1-X8

#### **More information**

**[Minimum firmware requirements for managed and monitored devices](#page-7-0)**

### **Ethernet switches**

The following Ethernet switches are supported for monitoring and basic configuration when attached to HPE Virtual Connect Flex-10 and FlexFabric interconnects, as well as Cisco Fabric Extender modules. Monitoring is provided for the physical switch information, physical port information, port statistics, health events, and port state changes, as well as for the network availability between enclosure edge and upstream switches. Optionally, a control of the port state and network provisioning between enclosure edge and upstream switch ports can be enabled as part of the basic configuration.

![](_page_25_Picture_149.jpeg)

<span id="page-26-0"></span>![](_page_26_Picture_168.jpeg)

<sup>1</sup> The NX-OS 7.3(2)N1(1) variant is not supported due to Cisco support limitations. For more information, see Cisco defect: SR 683379290.

### **Adapter and HPE Virtual Connect configurations**

HPE OneView supports network connectivity through the following adapter and HPE Virtual Connect module configurations.

### **Table 9: Supported FLB/LOM/mezzanine adapter configurations**

![](_page_26_Picture_169.jpeg)

<span id="page-27-0"></span>![](_page_27_Picture_172.jpeg)

 $1$  One of the four FlexNICs can be configured for storage functionality using FCoE (Fibre Channel over Ethernet). Ethernet is available on all four FlexNICs. HPE OneView configures FlexNIC network connectivity using server profile connections, such as device type, network or VLAN settings, and bandwidth settings.

 $2$  Not managed by HPE OneView. HPE OneView retains the physical ports in their unconfigured, default state. You can obtain network connectivity using a standard ethernet interconnect or ethernet passthrough module in the adjacent IO bays of the enclosure.

### **Racks and power**

- HPE Intelligent Power Distribution Units (Firmware version 1.4 and later)
- HPE Intelligent Series Racks
- HPE Location Discovery Services for Software and Firmware (ProLiant DL Gen8 rack mount servers and HPE BladeSystem c7000 enclosures with the following SKU: 5*XXXXX*-B21, 6*XXXXX*-B21, and 7*XXXXX*-B21

### **Supported storage controllers**

The following embedded controllers are supported when configuring a local storage in the server profile.

- HPE Smart Array P220i
- HPE Smart Array P230i
- HPE Smart Array P244br
- HPE Smart Array P246br
- HPE Smart Array P420i
- HPE Smart Array P440ar
- HPE Smart Array P830i
- HPE Smart Array P840ar
- HPE Dynamic Smart Array B140i
- HPE Dynamic Smart Array B320i
- HPE Dynamic Smart Array S100i
- <span id="page-28-0"></span>• HPE Smart HBA H244br
- HPE Smart HBA H240ar
- HPE Smart HBA H450ar
- HPE Smart Array E208i-a SR Gen10
- HPE Smart Array P408i-a SR Gen10
- HPE Smart Array P204i-b SR Gen10

### **Table 10: Supported M.2 drive configurations**

![](_page_28_Picture_174.jpeg)

### **ProLiant DL servers supporting local storage**

**NOTE:** All supported Gen10 servers support local storage.

#### **Table 11: ProLiant DL servers supporting local storage**

![](_page_28_Picture_175.jpeg)

<sup>1</sup> The model supports HPE Composable Cloud for ProLiant DL.

### **Hypervisor managers**

You can register VMware vCenter server as a hypervisor manager in HPE OneView. This hypervisor manager is used by the hypervisor cluster profile for managing the hypervisors and clusters.

#### <span id="page-29-0"></span>VMware vCenter server • 6.0

- 6.0 update 1
- 6.0 update 2
- 6.0 update 3
- 6.5
- 6.5 update 1
- 6.5 update 2
- 6.7 update 1

### **Hypervisors in a managed hypervisor cluster**

Using hypervisor cluster profiles, you can manage cluster of hypervisors that are running on servers which support HPE Virtual Connect and managed by HPE OneView. These are HPE ProLiant BL blade servers — Gen8, Gen9, and Gen10. Additionally, within the HPE Composable Cloud for ProLiant DL solution, using hypervisor cluster profiles you can manage a cluster of hypervisors that are running on the selected DL Gen10 servers purchased with the solution that are connected to the HPE Composable Fabric and are managed by HPE OneView.

The following are the supported hypervisors that can be managed as a cluster.

![](_page_29_Picture_150.jpeg)

You can specify the OS deployment plan as **None** in the hypervisor cluster profiles and use the external tools of your choice to deploy hypervisors on the server. The hypervisors that are deployed using external tools can be imported into a hypervisor cluster profile to manage them.

Using the hypervisor cluster profiles, you can manage life cycle operations such as grow or shrink the hypervisor cluster, modify configurations, perform consistency checks, and rolling updates. You can also conduct nondisruptive firmware updates on the server nodes.

If you use **HPE OneView for VMware vCenter** software for managing the hypervisor clusters and **HPE Insight Control server provisioning** for deploying hypervisors, you will see the hypervisor cluster profiles configured with an **HPE Insight Control server provisioning** deployment plan in HPE OneView. You cannot edit these hypervisor cluster profiles using HPE OneView user interface. However, you can manage other life cycle operations such as view and resolve inconsistencies with rolling updates, nondisruptive firmware updates on the server nodes.

HPE OneView does not currently support managing the life cycle of VMware vSAN cluster using the hypervisor cluster profiles.

### <span id="page-30-0"></span>**Device support for HPE OneView virtual appliances in FIPS and CNSA mode**

The following tables provide information on the capability of devices that are managed by HPE OneView virtual appliances when switched to Federal Information Processing Standard (FIPS) or Commercial National Security Algorithm (CNSA) mode.

**IMPORTANT:** FIPS/CNSA cryptography applies only to a VM appliance managing non-c7000  $\mathbb{O}$ hardware.

![](_page_30_Picture_230.jpeg)

#### **FIPS mode information**

![](_page_31_Picture_278.jpeg)

![](_page_32_Picture_252.jpeg)

![](_page_33_Picture_292.jpeg)

![](_page_34_Picture_309.jpeg)

![](_page_35_Picture_255.jpeg)

![](_page_36_Picture_123.jpeg)

# <span id="page-37-0"></span>Configuration maximums

### **Allocated IDs**

### **Table 12: Allocated ID configuration maximums**

![](_page_37_Picture_126.jpeg)

### **Appliance**

### **Table 13: Appliance configuration maximums**

![](_page_37_Picture_127.jpeg)

**NOTE:** Users can add more SPPs by using an external repository.

### **Connections**

### **Table 14: Connection configuration maximums**

![](_page_37_Picture_128.jpeg)

<span id="page-38-0"></span>![](_page_38_Picture_152.jpeg)

<sup>1</sup> See **[Adapter and HPE Virtual Connect configurations](#page-26-0)** for configuration information.

 $2$  Connections that have been created, but are not yet associated with any specific interconnect downlink.

 $^3$  Connections that have been assigned to a physical interconnect port and possibly a sub-port (FlexNIC on the server).

### **SAN Storage**

### **Table 15: Enclosure configuration maximums**

![](_page_38_Picture_153.jpeg)

### **Enclosures**

### **Table 16: Enclosure configuration maximums**

![](_page_38_Picture_154.jpeg)

### **Networking limits**

### **Table 17: Networking limits configuration maximums**

![](_page_38_Picture_155.jpeg)

<span id="page-39-0"></span>![](_page_39_Picture_152.jpeg)

### **Networks**

### **Table 18: Network configuration maximums**

![](_page_39_Picture_153.jpeg)

### <span id="page-40-0"></span>**Power and facilities**

![](_page_40_Picture_146.jpeg)

![](_page_40_Picture_147.jpeg)

### **Server hardware**

### **Table 20: Server configuration maximums**

![](_page_40_Picture_148.jpeg)

 $1$  You can add servers as managed or monitored. Out of the total number of servers you can add, HPE OneView allows you to have any combination of managed and monitored servers up to the maximum number supported of each type.

 $^2$  You can add rack manager servers as monitored. Number of supported servers vary from 20 to 160.

- 20 servers: 1 partition of 8 chassis in a single rack manager
- 160 servers: 8 partition of 1 chassis each in a single rack manager

### <span id="page-41-0"></span>**Server profiles**

### **Table 21: Server profile configuration maximums**

![](_page_41_Picture_84.jpeg)

### **Certificate chain depth**

### **Table 22: Certificate chain depth configuration maximums**

![](_page_41_Picture_85.jpeg)

### **Hypervisor cluster profiles**

### **Table 23: Hypervisor cluster profiles configuration maximums**

![](_page_41_Picture_86.jpeg)

# <span id="page-42-0"></span>**Websites**

![](_page_42_Picture_122.jpeg)

# <span id="page-43-0"></span>**HPE OneView Remote Technician**

Speed issue resolution with HPE OneView Remote Technician. With HPE OneView Remote Technician, troubleshooting and resolving support issues is faster and easier. At your invitation, authenticated HPE support technicians access your HPE OneView appliance through a secure TLS connection to troubleshoot and diagnose issues.

- You do not have to be present when a trusted HPE support technician diagnoses the issue, including downloading logs directly without the need for an FTP site.
- HPE OneView Remote Technician is built into HPE OneView 4.1 and later with no additional applications.
- To access HPE OneView Remote Technician, open the **Diagnostics** menu within the **HPE OneView Settings** page.
- Does not require HPE OneView Remote Support.

# <span id="page-44-0"></span>Support and other resources

### **Accessing Hewlett Packard Enterprise Support**

- For live assistance, go to the Contact Hewlett Packard Enterprise Worldwide website: **<http://www.hpe.com/info/assistance>**
- To access documentation and support services, go to the Hewlett Packard Enterprise Support Center website:

#### **<http://www.hpe.com/support/hpesc>**

#### **Information to collect**

- Technical support registration number (if applicable)
- Product name, model or version, and serial number
- Operating system name and version
- Firmware version
- Error messages
- Product-specific reports and logs
- Add-on products or components
- Third-party products or components

### **Accessing updates**

- Some software products provide a mechanism for accessing software updates through the product interface. Review your product documentation to identify the recommended software update method.
- To download product updates:

**Hewlett Packard Enterprise Support Center [www.hpe.com/support/hpesc](http://www.hpe.com/support/hpesc) Hewlett Packard Enterprise Support Center: Software downloads [www.hpe.com/support/downloads](http://www.hpe.com/support/downloads) Software Depot [www.hpe.com/support/softwaredepot](http://www.hpe.com/support/softwaredepot)**

• To subscribe to eNewsletters and alerts:

#### **[www.hpe.com/support/e-updates](http://www.hpe.com/support/e-updates)**

• To view and update your entitlements, and to link your contracts and warranties with your profile, go to the Hewlett Packard Enterprise Support Center **More Information on Access to Support Materials** page:

#### **[www.hpe.com/support/AccessToSupportMaterials](http://www.hpe.com/support/AccessToSupportMaterials)**

<span id="page-45-0"></span>**IMPORTANT:** Access to some updates might require product entitlement when accessed through  $\left( \Gamma \right)$ the Hewlett Packard Enterprise Support Center. You must have an HPE Passport set up with relevant entitlements.

### **Customer self repair**

Hewlett Packard Enterprise customer self repair (CSR) programs allow you to repair your product. If a CSR part needs to be replaced, it will be shipped directly to you so that you can install it at your convenience. Some parts do not qualify for CSR. Your Hewlett Packard Enterprise authorized service provider will determine whether a repair can be accomplished by CSR.

For more information about CSR, contact your local service provider or go to the CSR website:

**<http://www.hpe.com/support/selfrepair>**

### **Remote support**

Remote support is available with supported devices as part of your warranty or contractual support agreement. It provides intelligent event diagnosis, and automatic, secure submission of hardware event notifications to Hewlett Packard Enterprise, which will initiate a fast and accurate resolution based on your product's service level. Hewlett Packard Enterprise strongly recommends that you register your device for remote support.

If your product includes additional remote support details, use search to locate that information.

#### **Remote support and Proactive Care information**

#### **HPE Get Connected**

**[www.hpe.com/services/getconnected](http://www.hpe.com/services/getconnected)**

**HPE Proactive Care services**

**[www.hpe.com/services/proactivecare](http://www.hpe.com/services/proactivecare)**

**HPE Proactive Care service: Supported products list**

- **[www.hpe.com/services/proactivecaresupportedproducts](http://www.hpe.com/services/proactivecaresupportedproducts)**
- **HPE Proactive Care advanced service: Supported products list [www.hpe.com/services/proactivecareadvancedsupportedproducts](http://www.hpe.com/services/proactivecareadvancedsupportedproducts)**

**Proactive Care customer information**

**Proactive Care central**

**[www.hpe.com/services/proactivecarecentral](http://www.hpe.com/services/proactivecarecentral)**

**Proactive Care service activation**

**[www.hpe.com/services/proactivecarecentralgetstarted](http://www.hpe.com/services/proactivecarecentralgetstarted)**

### **Warranty information**

To view the warranty information for your product, see the links provided below:

![](_page_45_Picture_157.jpeg)

### <span id="page-46-0"></span>**Regulatory information**

To view the regulatory information for your product, view the *Safety and Compliance Information for Server, Storage, Power, Networking, and Rack Products*, available at the Hewlett Packard Enterprise Support Center:

#### **[www.hpe.com/support/Safety-Compliance-EnterpriseProducts](http://www.hpe.com/support/Safety-Compliance-EnterpriseProducts)**

#### **Additional regulatory information**

Hewlett Packard Enterprise is committed to providing our customers with information about the chemical substances in our products as needed to comply with legal requirements such as REACH (Regulation EC No 1907/2006 of the European Parliament and the Council). A chemical information report for this product can be found at:

#### **[www.hpe.com/info/reach](http://www.hpe.com/info/reach)**

For Hewlett Packard Enterprise product environmental and safety information and compliance data, including RoHS and REACH, see:

#### **[www.hpe.com/info/ecodata](http://www.hpe.com/info/ecodata)**

For Hewlett Packard Enterprise environmental information, including company programs, product recycling, and energy efficiency, see:

#### **[www.hpe.com/info/environment](http://www.hpe.com/info/environment)**

### **Documentation feedback**

Hewlett Packard Enterprise is committed to providing documentation that meets your needs. To help us improve the documentation, send any errors, suggestions, or comments to Documentation Feedback (**[docsfeedback@hpe.com](mailto:docsfeedback@hpe.com)**). When submitting your feedback, include the document title, part number, edition, and publication date located on the front cover of the document. For online help content, include the product name, product version, help edition, and publication date located on the legal notices page.